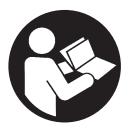

# **Airscout In-line**

# **User Manual**

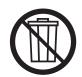

# **Save These Instructions**

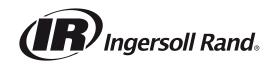

# **TABLE OF CONTENTS**

| 1.0 SAFETY INFORMATION3                | 7.0 DISPLAY9                               |
|----------------------------------------|--------------------------------------------|
| 1.1 SAFETY SYMBOLS                     | 7.1 DISPLAY STATUS ICONS9                  |
| 2.0 INTRODUCTION4                      | 7.2 LCD DISPLAY9                           |
| 3.0 PRODUCT OVERVIEW4                  | 7.3 DATA LOGGER9                           |
| 3.1 CONFIGURATION5                     | 7.4 KEYPAD9                                |
| 3.2 AIRSCOUT IN-LINE - NO DISPLAY5     | 7.5 MENU9                                  |
| 3.3 AIRSCOUT IN-LINE - DISPLAY5        | 8.0 AIRSCOUT STUDIO SOFTWARE11             |
| 3.4 AIRSCOUT IN-LINE WITH THE AIRSCOUT | 9.0 ELECTRICAL CONNECTIONS12               |
| TERMINAL 5                             | 9.1 420MA OUTPUT12                         |
| 4.0 QUICK START6                       | 9.2 PULSE OUTPUT14                         |
| 5.0 MEASUREMENT                        | 9.3 MODBUS INTERFACE15                     |
| 5.1 FLOW6                              | 9.4 USB INTERFACE17                        |
| 5.2 PRESSURE                           | 9.5 CONNECTION TO X-SERIES CONTROLLER . 18 |
| 5.3 TEMPERATURE7                       | 10.0 SERVICE19                             |
| 5.4 TOTALIZER7                         | 10.1 RECALIBRATION                         |
| 6.0 MECHANICAL INSTALLATION            | 11.0 SPECIFICATIONS19                      |
| 6.1 PIPING TABLE7                      | 12.0 ORDER INFORMATION AND                 |
| 6.2 INSTALLATION WITH TUBING KIT8      | ACCESSORIES20                              |

# **1.0 SAFETY INFORMATION**

# 1.1 Safety symbols

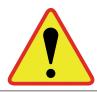

**Compressed air can be dangerous!** Please familiarize yourself with the forces under pressurized conditions. Respect the local guidelines and regulations for working with pressurized equipment.

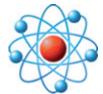

**Gas flow through pipes follows certain physical laws.** These physical laws have serious consequences for the installation requirements. Familiarize yourself with these laws to make sure that the product is installed correctly. Always make sure that upstream length, downstream length, flow, pressure, temperature and humidity conditions are within specifications.

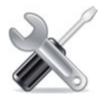

**Precision instruments need maintenance.** Check your flow meter regularly and make sure it remains clean. When polluted, gently clean the sensor using demineralised water or cleaning alcohol. Airscout flow meters require calibration.

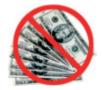

**Not intended for fiscal metering or billing.** Our flow meters are not certified for fiscal metering. Laws on fiscal metering and billing may vary per country or state.

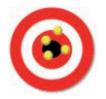

**Do not overestimate the results.** The practical measurement uncertainty of Airscout in-line is +/- 5%. Do not expect less than 5% measurement uncertainty from any measurement as this is physically impossible due to the nature of turbulent pipe flows. Our products are not intended to be used as a single means to determine compressor capacity.

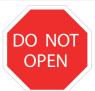

**Do not open the device.** Our instruments are assembled with high precision. Opening this device is dangerous and may destroy the instruments. The IP rating might be compromised. Warranty is voided when you open the instrument.

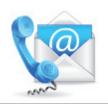

**Feedback leads to product improvement.** Please share your experience with us, as we are continuously improving our products in our commitment to quality, reliability and ease of use.

# 2.0 INTRODUCTION

Congratulations! You purchased the easiest to use and most complete compressed air measurement tool in the world. With the Airscout in-line, you can monitor and record flow, pressure, temperature, and total air consumption, simultaneously.

Great products deserve great user manuals. We have done our best to make this user manual as complete as possible. New users, please read it carefully to familiarize yourself with our products.

# 3.0 PRODUCT OVERVIEW

All these parameters are key to proper compressed air measurement and are therefore included in all models. All data can be accessed by Modbus RTU, 4..20 mA and pulse. To make the Airscout in-line even more complete, add a display with data logger.

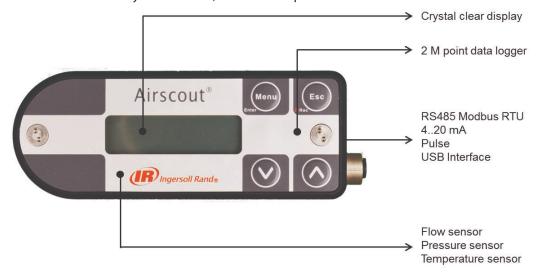

The Airscout in-line is available in three sizes: 0.5", 1" and 2", with multiple read out options.

| Airscout In-Line Flow Meters with NPT Connectivity |                                                                                               |  |
|----------------------------------------------------|-----------------------------------------------------------------------------------------------|--|
| CCN                                                | Description                                                                                   |  |
| 49099278                                           | 0.5" Airscout In-Line without Display, M12 (8-Pin) connector                                  |  |
| 49099286                                           | 1.0" Airscout In-Line without Display, M12 (8-Pin) connector                                  |  |
| 49099294                                           | 2.0" Airscout In-Line without Display, M12 (8-Pin) connector                                  |  |
| 49099211                                           | 0.5" Airscout In-Line with Display and Data Logger, M12 (5-Pin) connector, mini USB interface |  |
| 49099229                                           | 1.0" Airscout In-Line with Display and Data Logger, M12 (5-Pin) connector, mini USB interface |  |
| 49099237                                           | 2.0" Airscout In-Line with Display and Data Logger, M12 (5-Pin) connector, mini USB interface |  |

All of the Airscout In-Line flow meters listed above include bi-directional flow, and NPT inlet and outlet tubes.

| Airscout In-Line Flow Meters with BSP Connectivity |                                                                                               |  |
|----------------------------------------------------|-----------------------------------------------------------------------------------------------|--|
| CCN                                                | Description                                                                                   |  |
| 49125610                                           | 0.5" Airscout In-Line without Display, M12 (8-Pin) connector                                  |  |
| 49125628                                           | 1.0" Airscout In-Line without Display, M12 (8-Pin) connector                                  |  |
| 49125636                                           | 2.0" Airscout In-Line without Display, M12 (8-Pin) connector                                  |  |
| 49125644                                           | 0.5" Airscout In-Line with Display and Data Logger, M12 (5-Pin) connector, mini USB interface |  |
| 49125651                                           | 1.0" Airscout In-Line with Display and Data Logger, M12 (5-Pin) connector, mini USB interface |  |
| 49125669                                           | 2.0" Airscout In-Line with Display and Data Logger, M12 (5-Pin) connector, mini USB interface |  |

All of the Airscout In-Line flow meters listed above include bi-directional flow, and BSP inlet and outlet tubes.

# 3.1 Configuration

The instruments are pre programmed and ready to use. For configuration of the outputs and data logger, the Airscout Studio configuration software is used.

# 3.2 Airscout in-line - No display

The no display model can be used in applications where local read-out and data logging is not required. With it's

various outputs the Airscout in-line can be connected to remote data loggers.

# 3.3 Airscout in-line - Display

The display and data logger model allows for visual read out and functional Keypad used for real-time read out. All commonly used functions are accessible with the Keypad. This models data logger has a 2 million data point memory.

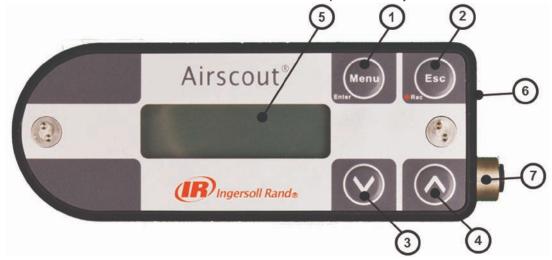

- 1. Menu / Enter button
- 2. Esc / Record button
- 3. Down button
- 4. Up button

- 5. LCD display
- 6. USB interface
- 7. M12 connector

# 3.4 Airscout in-line with the Airscout Terminal

The Airscout Terminal can be used as a remote display for situations where the local display can't be read. All display features will be available on the remote display.

The Airscout Terminal can be equipped with a 10m/32.8 ft cable. The terminal can be connected to the Airscout In-Line without display via a M12 (8-pin) cable. The Airscout Terminal features a 2 million point data logger which extends the data log capacity of your Airscout In-Line.

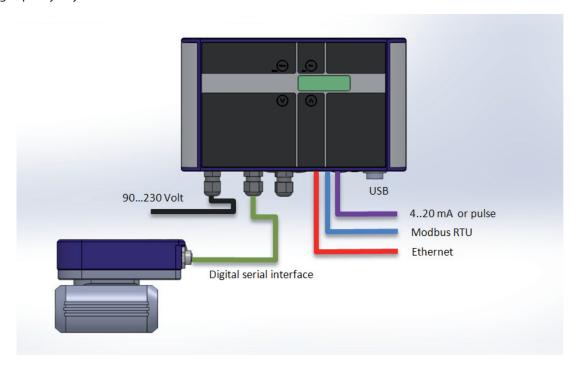

# **4.0 QUICK START**

This chapter contains the basic steps to start using your Airscout in-line flow meter. Additional information on all subjects can be found in the next chapters.

# 1. Unpack

Unpack the meter and check if all items are there and in good shape. A checklist with all items is available on the box.

#### 2. Mechanical installation

- Find the best point of installation for this product. Make sure that all specifications are met.
- For installation of the Airscout in-line, the pipe needs to be cut. Mount the Airscout in-line between the pipe ends. Use tri-clamp or similar adapters for quick installation and removal.
- The Airscout In-Line products include inlet and outlet tubing. While all Airscout in-line flow meters have BSP threading, two sets of part numbers have been established for the tubings connectivity with either NPT or BSP pipe fittings.

#### 3. Electrical installation

# 3.1 Permanent installation

Connect a cable with 5 Pin M12 connector to the Airscout in-line. The cable can be connected to a central data acquisition / building management system or data logger via Modbus, 4..20 mA or pulse.

Apply 12-24 VDC to power up the device. Use a Class II power supply (less than 2 Amps). If the built-in display option is available, it will light up when power is applied.

#### 3.2 Temporary installation

Use a 12 Volt power supply with M12 connector to power the Airscout in-line. This quick method is ideal for audits.

#### 4. Data recording

When the data logger is available a data log session can be started by pressing the esc button and then enter. All parameters will be logged with the default logging intervals. These logging intervals can be changed with the Airscout studio software. This software tool is also used to retrieve the recorded sessions.

# **5.0 MEASUREMENT**

For all parameters the update interval is 1 second. Within this second, multiple samples are taken and averaged to provide a stable and reliable output.

#### 5.1 Flow

The Airscout in-line uses our proprietary insertion type thermal mass flow sensor. There is no bypass flow, which results in a high robustness and less sensitivity for dirt or particles. The flow sensor is directly temperature compensated.

The sensor response signal is directly related to the mass flow rate and can be described by the following formula:

Vout= $k * \lambda * \rho * v * (Ts-Tg)$ 

Vout = output voltage

k = sensor (geometrical) constant

 $\lambda$  = thermal conductivity of the gas

 $\rho$  = density of the gas

 $v = actual \ velocity \ in \ m \ / \ sec$ 

Ts = sensor temperature

Tg = gas temperature

The Standard bi-directional sensitivity is shown in the figure below. The negative flow value will show up as a minus sign. The 4..20 mA value needs to be adapted to suit the application.

# No flow

Everything in balance.

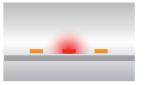

#### Flow from left

The left part is cooled down; the right part of the bridge is heated up.

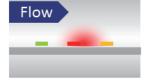

#### Flow from right

Vice versa! Now the left part is heated up and the right part is cooled down.

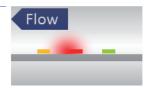

#### 5.2 Pressure

The Airscout in-line features a built-in gauge pressure sensor. The sensor range is 0...250 psi, rounded off this equals 0...16 bar gauge. The sensor cannot measure vacuum. The sensor membrane can handle media which are compatible with glass, silicon, stainless steel, Sn/Ni, plating and An/Ag solder.

The sensor signal is sampled with 16 bits. The practical resolution is 0.24 mbar on the 0..16 bar scale, which is equal to 0.004 psi on the 250 psi scale

#### 5.3 Temperature

The built in temperature sensor measures the compressed air/ gas temperature. It is mounted in a separate position, to ensure quick response time and low self-heating of the sensor element. The signal is sampled with 16 bits. The resolution is less than 0.1 °C.

In a vertical pipe, with flow going down, the temperature sensor may heat up at zero flow conditions, due to the heated flow sensor element. This effect will disappear as soon as there is consumption.

For optimal measurement performance, the Airscout in-line needs to be in a stable temperature environment. When exposed to quick temperature changes or large temperature changes (for example taking the unit from outdoor to indoor during winter time, or when mounted downstream of a heat regenerated drier) the temperature compensation may lag behind, which may result in significant measurement errors.

#### 5.4 Totalizer

The totalizer keeps track of the total consumed amount of compressed air in normal cubic meters, or in scf depending on which unit you choose to read out. The refresh interval is 1 second, actual measurement data will be available on the display and by Modbus. For back up reasons, the totalizer value is written to it's internal memory with an interval of 15 minutes. A power down might result in maximum 15 minutes of totalizer data loss.

In bi-directional operation, negative flow is subtracted from the totalizer. The totalizer will count backwards as the compressed air is delivered back to the supply side. The totalizer can only be reset to zero. It's not possible to set it to a different value.

# **6.0 MECHANICAL INSTALLATION**

First select the right installation point. The installation point is crucial for the right measurements.

Sources of error can be: installation effects, unknown flow profiles, swirls, pressure and temperature effects, humidity effects or oscillations in the flow. To ensure the highest possible accuracy of flow measurement, the installation and piping instructions must be followed. Therefore read this paragraph carefully.

#### Take into account:

- Choose a site which is accessible, which allows ease
  of wiring and maintenance, and which allows you to
  still read and access the display if possible.
- Meet the specifications of the Airscout in-line. If the specifications are not met, for instance the pressure or temperature level is too high; this will cause inaccurate flow measurement and can even damage your flow meter.

# **Avoid:**

- Excessive heat, check the temperature range of your Airscout in-line.
- Potential water damage on the outside. Avoid areas
  of high humidity and avoid dripping. Be aware that
  the Airscout in-line is not watertight, it is only IP65
  (when mated with the USB protection cap).
- · Corrosive atmosphere where possible.
- Electrical problems (high voltage/ high power).

- Mechanical vibration and danger (walking bridges, fork lift trucks).
- · Any source of potential error.

#### A

#### WARNING

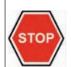

These devices are only for use with Air, Nitrogen, Argon, Helium, Carbon Dioxide and other non hazardous, or non combustible gases. The maximum working pressure is 16 bar (250 psi)

# 6.1 Piping table

**General rule**: At least 20 times the pipe diameter upstream and at least 5 times the pipe diameter downstream needs to be applied, to avoid any distortion of the flow profile.

For some exceptions the upstream length needs to be longer, or can be shorter. Check the piping table below for your application.

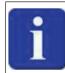

If possible, you can always choose a longer upstream length, as these are minimum values. The up- and downstream lengths are used industry wide as guidelines, but will never be a guarantee for obtaining the "true value". So always be careful and try to build up your own experience from practical measurements

The following table provides a guideline for proper distances between upstream or downstream objects and the Airscout in-line. The upstream length is the length between the last non straight object and the Airscout in-line. If the upstream length is straight, and the distortion is downstream of the Airscout in-line, you can use the column "downstream length" as a guideline. In very complex situations, with multiple up- and downstream objects, you should consider another location.

In reference of the table below, D1 is equal to one pipe diameter (example - 40 lengths x 1" pipe diameter = 40" upstream length recommended).

| Picture | Description                                                                          | Upstream<br>length | Downstream length  | Effect                         |
|---------|--------------------------------------------------------------------------------------|--------------------|--------------------|--------------------------------|
|         | Complex feed-in situation (header)                                                   | 40 * D¹            | 10 * D¹            | Flow profile will be distorted |
|         | Double elbow, multiple<br>elbows following each other                                | 40 * D¹            | 10 * D¹            | Distorted profile + swirl      |
|         | Diameter change from small<br>to large (gradual or instant)                          | 40 * D¹            | 5 * D¹             | Jet shaped flow                |
|         | Diameter change from large<br>to small (gradual change,<br>between 7 and 15 degrees) | 10 * D¹            | 5 * D <sup>1</sup> | Flattened flow profile         |
|         | Single elbow                                                                         | 30 * D¹            | 10 * D¹            | Distorted flow profile         |

# 6.2 Installation with tubing kit

Airscout in-line is delivered with an optimized up and downstream piping kit, to ensure at least 20 times the pipe diameter ( for 0.5" and 1") upstream length. For economical reasons, the 2" model is delivered with the pipe length 15 times the pipe diameter upstream. For optimum results, see the piping table and create additional upstream pipe length when required.

Check the pipe work and the O-rings, which are premounted on the pipes. Apply a little O-ring grease to ease the mounting process. Screw both pipes into the Airscout in-line. Gently screw the pipes into the flow meter inlet. Turn it all the way in, until the end of the pipe reaches the bottom of the inlet hole

You can install the Airscout in-line directly between two threaded pipe ends. NPT and BSP connection threading is available; 0.5", 1" or 2" depending on the Airscout in-line model.

# 7.0 DISPLAY

The optional display module unlocks some new cool features!

- LCD display with 3 lines of real time data, refreshed every second
- Keypad with menu to configure the main settings
- USB interface
- 2 million point data logger with adjustable logging intervals

# 7.1 Display status icons

Some status icons show feedback on the meters' status. Below is a list with explanation.

|          | •                                                                                                    |
|----------|----------------------------------------------------------------------------------------------------|
| Icons    | Description                                                                                                    |
| Ħ        | Sensor module is properly connected and supplied with power                                                                |
| <b>+</b> | No communication with the sensor<br>[Check external power when<br>disconnected]                                            |
|          | A blinking dot will indicate that a data session is active                                                                 |
| <b>4</b> | 2 rotating arrows indicate that there is communication with the computer                                                   |
|          | The display is locked. The menu can not be accessed                                                                        |
| 00000    | Memory indication. Each block indicates 20% of memory usage. The blocks start to blink if the memory is more then 95% full |

# 7.2 LCD display

The LCD display provides 3 rows for real time data. Each row can be configured in the menu by selecting the desired parameter for this row.

# 7.3 Data Logger

The built-in data logger offers you 2 Million data points. Enough to measure all three channels 1 x per second for more than a week.

Use the following guidelines for the intervals

| Application                                  | Flow   | Pressure | Temperature |
|----------------------------------------------|--------|----------|-------------|
| Standard energy<br>management<br>application | 5 min  | 5 min    | 5 min       |
| Machine testing -quick fluctuations          | 1 sec  | 1 sec    | 1 sec       |
| Audit -one week                              | 10 sec | 10 sec   | 5 min       |
| Audit -one month                             | 30 sec | 30 sec   | 5 min       |

Multiple sessions can be recorded. When a session is started, a separate session will be recorded. It's not possible to append to an existing session.

When a power failure occurs during recording, the session will be stopped. When power is restored, a new session will start automatically.

# 7.4 Keypad

The Keypad contains 4 buttons to control the Airscout in-line.

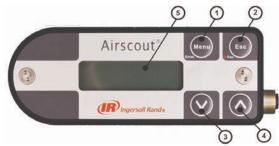

| 1 | Menu / Enter |                                      |
|---|--------------|--------------------------------------|
|   |              | confirm a setting                    |
| 2 | Escape /     | Will start a data logging session    |
|   | Record       | when in the data acquisition screen. |
|   |              | Will return from a (sub) menu when   |
|   |              | not in the data acquisition screen   |
| 3 | Button       | Navigate down in the menu            |
|   | down         |                                      |
| 4 | Button up    | Navigate up in the menu              |

# **Special key functions**

# Lock display

In the main screen, press up and down simultaneously to lock or unlock the display. A lock icon will appear in the right lower corner of the screen. The lock function will block Keypad functionality.

# • Clean re-boot.

Hold esc pressed when turning the power on. Use this option when a display will not start up or if a session won't stop. This can happen due to subsequent power failures at the moment that the memory is almost full.

#### 7.5 Menu

The menu is categorized into 3 main items which contain their own sub menu items. The complete menu structure is shown below:

# 1. Settings

- 1. Display
- 2. Date and Time
- 3. Modbus address
- 4. Display dim time
- 5. Display orientation

#### 2. DAQ Sessions

- 1. New Session
- 2. Delete all

#### 3. Advanced

1. Reset

#### 1. Settings

The settings menu can be used to change both functional parameters as display settings.

#### 1.1 Display

The main screen of the display contains 3 rows to display measurement values. Via this menu measurement values can be assigned to these rows. Available options in the menu are:

| Measurand   | Available units                                                                           | Description                                                                                                    |
|-------------|-------------------------------------------------------------------------------------------|----------------------------------------------------------------------------------------------------|
| Empty       | -                                                                                         | Leave this display row empty                                                                                   |
| Flow        | m <sub>n</sub> /sec<br>m³ <sub>n</sub> /h<br>I <sub>n</sub> /min<br>CFM<br>m³/min<br>sfps | Normalized                                                                                                    |
| Pressure    | Bar<br>Psi                                                                                | Gauge                                                                                                    |
| Temperature | °C<br>°F                                                                                  |                                                                                                    |
| Totalizer   | m³ <sub>n</sub>                                                                           | Normalized                                                                                                    |
| Custom      |                                                                                           | 5 available units to be configured with Airscout studio. Multiply an existing unit with a user defined factor. |

# 1.2 Date and Time

Adjust date and time settings. First enter the menu option and set the date with the Keypad. The date is formatted as: DD-MM-YYYY. After setting the date, confirm with enter and then enter the time settings in format: HH:MM:SS, again confirm with enter. The new date will become active immediately.

Date/time settings are kept actual by the real time clock until long power down. Date and time will also be synchronized with the computer when used with Airscout Studio.

#### 1.3 Modbus address

The Modbus address can be changed with this option. Use the up and down buttons to change the number. Available numbers 1-247.

After setting the number press enter to save the address. The power of the Airscout in-line needs to be cycled to activate the new address.

# 1.4 Display dim time

The display back light dim time can be adjusted here. The default dim time is set to 10 seconds. Other Available options are:

- Fading off. The back light will remain on. 5 till 30 seconds with steps of 5 seconds.
- Confirming with menu will make this setting immediately active.

# 1.5 Display orientation

The text on the display can be set upside down for installations were the Airscout in-line is installed in this way. Enter the menu item and select the desired orientation with the arrow keys. Confirm with enter to make these settings active.

All keys will maintain their function.

#### 2. DAQ Sessions

The Airscout In-Line display contains an optional 2 million point data logger. When equipped, the menu is set to start and stop the sessions or to delete all present data.

# 2.1 Start session

The session will be started when you push the enter button after selecting this option. When the session is started, the menu will close and the main screen will be shown. A blinking dot in the right upper corner will indicate the running session. The menu will be blocked when a session is active. The session can be stopped by pressing the esc button.

#### 2.2 Delete all

All sessions will be deleted. It is not possible to delete just a single session.

# 3 Advanced

#### 3.1 Reset

Reset the device. All peripherals will be re initialized. This option is also needed when updating the display firmware.

# 8.0 AIRSCOUT STUDIO SOFTWARE

The Airscout in-line can be read out and configured with the Airscout studio software.

In case of basic configuration and read out, use the free edition. If real time logging is required, registration keys are available for purchase.

A quick start is shown below.

#### **Connect the Airscout in-line to the computer**

The Airscout in-line can be connected to the computer with the M12 connector through the JB5 interface box. This interface box combines the power and data signals. Power up the device by connecting the 12VDC power supply to the JB5 interface box. An RS485 to USB converter can be used to connect the JB5 interface box to the computer. When a display is available, the Airscout in-line can also be connected by USB. When connected via USB, you can only download data log sessions and configure the display. For full functionality you need to connect an additional DC power supply via the M12 connector. We offer a convenient power supply for this purpose (CCN 49099245)

#### **Install USB drivers**

A driver needs to be installed for the RS485 to USB convert or USB interface. These drivers might be installed automatically by your windows system or need to be installed manually.

#### Configure the Airscout in-line

- Start the Airscout studio software
- In the left white window, right click to open the menu. Now click add device
- Click the scan button to search for the right COM port. Select it and click add
- · Enter a name for the device
- Now select serial for RS485 converter or USB if the meter is connected with USB
- Set the communication parameters if available
- Click add.

#### Airscout in-line sensor read out

- Click on the device in the explorer window to read out the settings
- The status tab provides general information
- The installation tab is used to configure the settings

#### Airscout in-line display read out [option]

- Click on the plus icon to unfold the display icon
- · Click on display to read out the display settings
- The status tab provides general information
- The installation tab is used to configure the settings
- Click sessions below display to retrieve session data.

# 9.0 ELECTRICAL CONNECTIONS

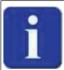

**Tip:** Use a shielded cable of good quality to connect the meter. Connect shield to safety ground on one point. For portable, non-critical applications, a switched mode 12 V DC, 1A power adapter may be used. Switched mode power supplies that are of poor quality, might affect the accuracy.

#### **WARNING**

NEVER USE AC POWER. THIS WILL VOID WARRANTY AND BRING PERMANENT DAMAGE TO THE ELECTRONICS. THE INSTRUMENT MIGHT BE DAMAGED BEYOND REPAIR.

CONNECT THE M12 CONNECTOR BEFORE POWERING UP THE INSTRUMENTS.

The Airscout in-line provides a 4..20 mA / pulse output and a Modbus output. All signals are present in the M12 connector. These outputs can be used to connect the Airscout in-line to a building management system or energy monitoring system.

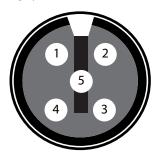

| Pin | Signal                | Wire color |
|-----|-----------------------|------------|
| 1   | +1224 VDC             | Brown      |
| 2   | 0 Volt                | White      |
| 3   | 420 mA signal, active | Blue       |
| 4   | RS485 A               | Grey       |
| 5   | RS485 B               | Black      |

# 9.1 4..20 mA output

The 4..20 mA output is an active, non-isolated linearized output that can be used to connect the Airscout in-line to a control system, a building management system or any 4..20 mA based SCADA system.

There is one 4..20 mA output available on the Airscout in-line. This output can be assigned to one of the measurement parameters, only one can be selected. For each measurand, a number of units is available. The factory default is  $m_n/sec$ .

| Measurand   | Unit                 |
|-------------|----------------------|
| Flow        | m <sub>n</sub> /sec  |
| Flow        | m³ <sub>n</sub> /hr  |
| Flow        | l <sub>n</sub> /min  |
| Flow        | SCFM                 |
| Flow        | m³ <sub>n</sub> /min |
| Flow        | sfps                 |
| Pressure    | bar                  |
| Pressure    | psi                  |
| Temperature | °C                   |
| Temperature | °F                   |

For scaling purposes, the zero and span matching 4 and 20 mA can be modified. This will not effect the original measurement range. The zero and span are only used to increase or narrow the resolution. For bi-directional measurement, the zero value needs to be set negative. See below table for factory defaults.

| Mode           | Zero       | Span      | Idle output |
|----------------|------------|-----------|-------------|
| Single         | 0% flow    | 100% flow | 4 mA        |
| direction      | range      | range     |             |
| Bi directional | -100% flow | 100% flow | 12 mA       |
|                | range      | range     |             |

# **Configuration with Airscout studio**

Airscout studio has graphical visualization for the 4..20 mA settings. The actual settings will be shown next to the factory settings.

With Airscout studio, in the pull down menu, you can choose above units to assign to the output. Adjust the zero and span for scaling.

Changing to volumetric units, the programmed diameter is calculated in the settings. So change the diameter first, then the analogue settings. Airscout studio provides feedback while you are changing the settings. Use "set default" to go back to the factory default.

# 4..20 mA output

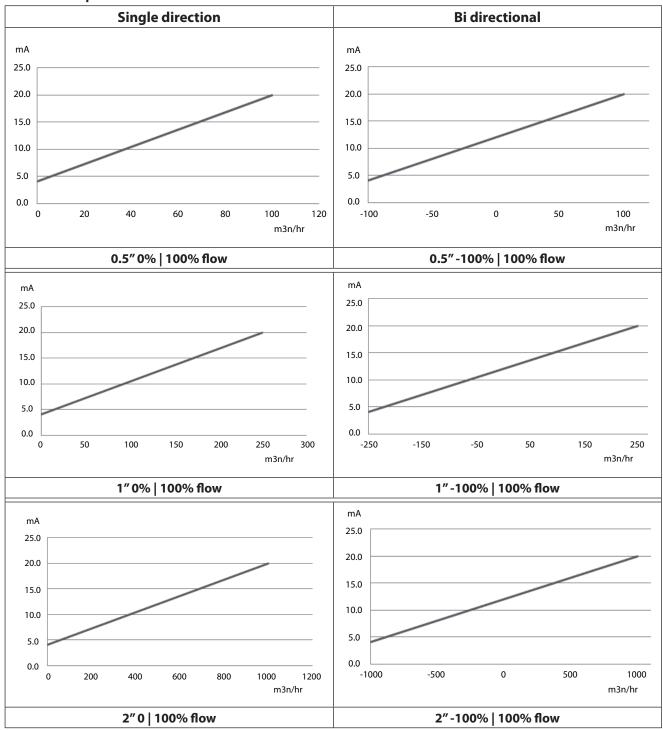

#### **Electrical scheme:**

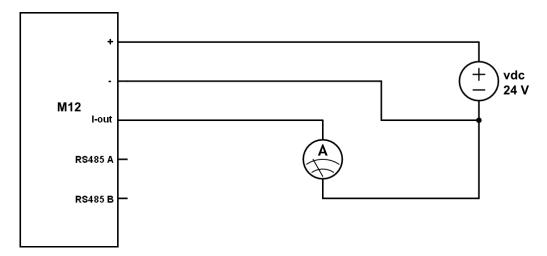

The current meter is placed in between the current output and the power supply ground. You can also use a digital multimeter to test the current output.

# 9.2 Pulse output

The Airscout in-line features a low-frequency active pulse output. The pulse is a 'non potential' free output as it acts like a controlled current output. To make it passive, an external isolator can be used.

The pulse interval can be set with the Airscout studio software. A pulse from 0..20 mA will be generated when the interval exceeds. The maximum pulse frequency is once per 2 seconds. If the pulse interval is set to small, a continuous pulse (20 mA high level) will be the result.

The pulse output is connected to the internal totalizer value. When the totalizer has increased by the pulse interval, the pulse will be generated. As it is not possible to generate a negative pulse, negative flow can not be indicated by pulse. In case of negative flow, the internal totalizer will count backwards. Pulses will not be generated until the same amount of positive flow has been added to the totalizer again. In this way we ensure that the pulse output will always be synchronized with the internal totalizer of the Airscout in-line. In case of continuous negative flow, consider to swap the flow meter direction.

| Diameter               | Diameter                | Pulse interval                  |
|------------------------|-------------------------|---------------------------------|
| < 25 mm                | < 0.5 inch              | 0.1 m <sup>3</sup> <sub>n</sub> |
| > 25 mm and < 45<br>mm | > 0.5 inch and < 1 inch | 0.2 m <sup>3</sup> <sub>n</sub> |
| > 45 mm                | > 1 inch                | 1 m <sup>3</sup> <sub>n</sub>   |

#### **Pulse output**

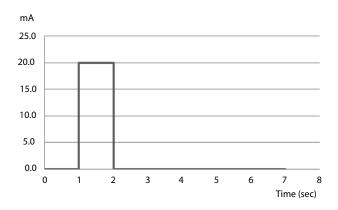

#### **Electrical scheme:**

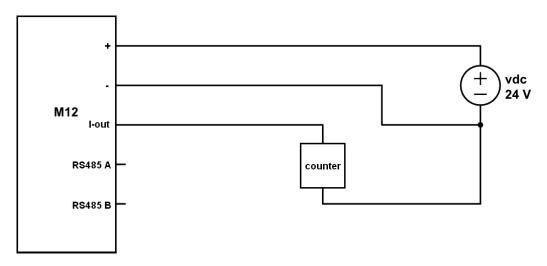

#### 9.3 Modbus interface

#### Introduction to Modbus

The Airscout in-line can be used in multi drop Modbus networks. Upto 247 Airscout in-line's can be placed into one daisy chain. However, due to bandwidth restrictions we recommend to split up daisy chains. For a data polling rate of once per second, the maximum number of Airscout in-line's is 8, when flow, pressure, temperature and totalizer are read out.

All measurement parameters are available through Modbus in floating point and integer format. The data will be refreshed every second. Maximum polling interval is 10ms.

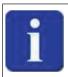

Placing multiple devices in a multi drop network will cause voltage drops. The minimum supply voltage is 12VDC. In networks with more then 8 devices or longer then 200 meter, ask your local contractor for advice.

#### **Communication settings**

The RS485 communication settings can be changed with Airscout studio. Below shows the available options

• Baud rate: 9600 | 19200 | 38400

• Stop bits: 1 | 2

• Parity: None | Even | Odd

The Modbus settings can be changed with Airscout studio, the hardware address can also be changed with the Keypad when available. Below shows all available options

Hardware address: 1-247Integer multiplier: 1-1000

Data format

Function code 0x03 for reading (Holding register) Function code 0x10 for writing (Holding register) 32-bit Floating point Little endian 32-bit signed Integer Little endian

# **Register map**

The actual measurement data is placed in holding registers. To read out data, you will need to use the corresponding holding register. All data is stored in 2 16-bit registers with below register number as start address. Read out the data with this start address and length 2.

| Decimal | HEX  | Description                              | Туре                  | Read / Write  |
|---------|------|------------------------------------------|-----------------------|---------------|
| 16      | 0x10 | Flow in m <sub>n</sub> /sec              | 32-bit integer (x10)  | Read          |
| 17      | 0x11 | Flow in m <sup>3</sup> <sub>n</sub> /hr  | 32-bit integer (x10)  | Read          |
| 18      | 0x12 | Flow in I <sub>n</sub> /min              | 32-bit integer (x10)  | Read          |
| 19      | 0x13 | Flow in SCFM                             | 32-bit integer (x10)  | Read          |
| 20      | 0x14 | Flow in m <sup>3</sup> <sub>n</sub> /min | 32-bit integer (x10)  | Read          |
| 21      | 0x15 | Flow in sfps                             | 32-bit integer (x10)  | Read          |
| 32      | 0x20 | Pressure in bar                          | 32-bit integer (x10)  | Read          |
| 33      | 0x21 | Pressure in psi                          | 32-bit integer (x10)  | Read          |
| 64      | 0x40 | Temperature in °C                        | 32-bit integer (x10)  | Read          |
| 65      | 0x41 | Temperature in °F                        | 32-bit integer (x10)  | Read          |
| 128     | 0x80 | Totalizer in m <sup>3</sup>              | 32-bit integer (x10)  | Read / Write* |
| 8       | 0x08 | Diameter                                 | 32-bit Floating point | Read          |
| 9       | 0x09 | 420 mA Max                               | 32-bit Floating point | Read / Write  |
| 10      | 0x0A | 420 mA Min                               | 32-bit Floating point | Read / Write  |
| 11      | 0x0B | 420 mA Unit                              | 32-bit Floating point | Read / Write  |
| 24      | 0x18 | Flow in m <sub>n</sub> /sec              | 32-bit Floating point | Read          |
| 25      | 0x19 | Flow in m <sup>3</sup> <sub>n</sub> /hr  | 32-bit Floating point | Read          |
| 26      | 0x1A | Flow in I <sub>n</sub> /min              | 32-bit Floating point | Read          |
| 27      | 0x1B | Flow in SCFM                             | 32-bit Floating point | Read          |
| 28      | 0x1C | Flow in m <sup>3</sup> <sub>n</sub> /min | 32-bit Floating point | Read          |
| 29      | 0x1D | Flow in sfps                             | 32-bit Floating point | Read          |
| 40      | 0x28 | Pressure in bar                          | 32-bit Floating point | Read          |
| 41      | 0x29 | Pressure in psi                          | 32-bit Floating point | Read          |
| 72      | 0x48 | Temperature in °C                        | 32-bit Floating point | Read          |
| 73      | 0x49 | Temperature in °F                        | 32-bit Floating point | Read          |
| 136     | 0x88 | Totalizer in m <sup>3</sup> <sub>n</sub> | 32-bit Floating point | Read / Write* |

<sup>\*</sup> Writing to the totalizer will reset the totalizer to zero.

# **Available write operations**

| Option      | Data                                                      | Description                      |
|-------------|-----------------------------------------------------------|----------------------------------|
| 420 mA unit | 0                                                         | m_/sec                           |
|             | 1                                                         | m <sup>3</sup> <sub>n</sub> /hr  |
|             | 2                                                         | I <sub>n</sub> /min              |
|             | 3                                                         | SCFM                             |
|             | 4                                                         | m³ <sub>n</sub> /min             |
|             | 5                                                         | sfps                             |
|             | 6                                                         | bar                              |
|             | 7                                                         | psi                              |
|             | 8                                                         | °C                               |
|             | 9                                                         | °F                               |
|             | Other                                                     | m <sub>n</sub> /sec              |
| 420 mA min  | Decimal value                                             |                                  |
| 420 mA max  | Decimal value                                             |                                  |
| Totalizer   | Integer or floating point type depending on register type | Will reset the totalizer to zero |

#### **Electrical scheme:**

For a one-to-one connection with a PLC or a different type of RS485 converter, please see the wiring scheme below. When short wiring is used, a termination resistor is not needed. For longer wires (>10 m), please read RS485 related literature. The ground (common) should be connected to the read out device, so you will need three wires to establish the connection.

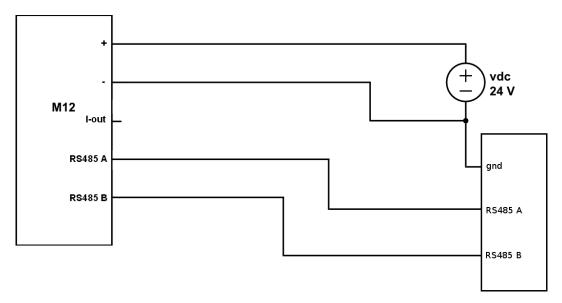

#### **Modbus chain:**

If multiple Modbus devices are connected in one chain, the configuration as shown below needs to be used. The trunk line goes from the master to all devices making a drop down to each device. The cable length from the trunk line to the Modbus device needs to be as small as possible. Junction boxes are used to make the T junction. The end of the trunk line needs to be terminated with a 120 Ohm resistor. This termination is easily made with the jumper switch and pre-installed resistor inside the junction box. WARNING: make sure that only ONE termination resistor is active and all others are inactive, otherwise the Modbus power consumption will dramatically increase and the signal will be lost.

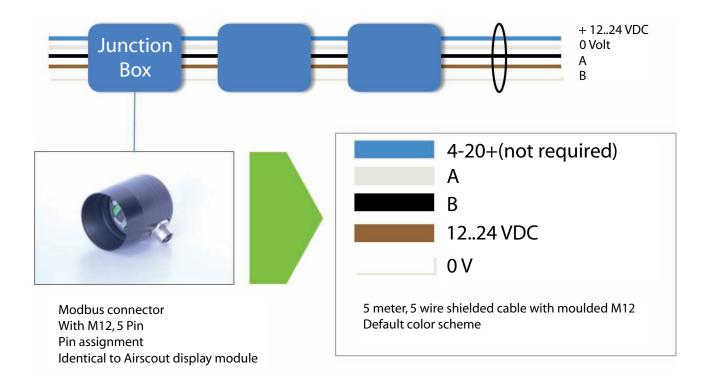

# 9.4 USB interface

The Airscout in-line with display and data logger offers a built-in USB interface for configuration and data log session retrieval. The USB interface is protected by an IP65 rated nylon cap. IMPORTANT: the IP65 rating may be compromised when this cap is damaged or not placed back in a proper manner.

To ensure proper sealing, the cap must be greased with a little o-ring grease or vaseline grease. Make sure that the grease is not in contact with the electrical connector!

A standard USB cable with mini connector can be used for connection to a PC or laptop. The USB interface is not designed for permanent use.

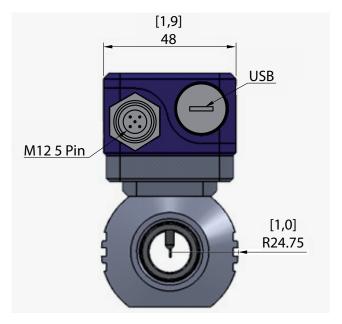

# 9.5 Connection to X-series controller

The correct wiring configuration consists of two steps:

A. Provide power to the flow meter from an available terminal on the I/O Box PSU24 power supply. There are three 24VDC terminals available on the PSU24 - XO2, X03 and X04. Connect the brown wire from flow meter to +24VDC from an available port on the PSU24. Connect the white wire on the Flow meter cable to 0VDC from the same port. See below Figure.

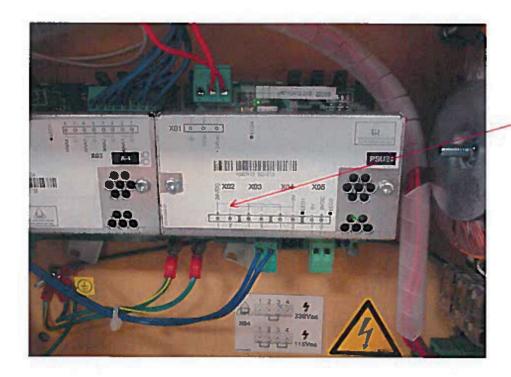

Connect the wires from Flow meter to one of these terminals, Brown to +24DC and white to 0VDC

B. Connect the blue wire from the Row meter cable to the desired analog input signal terminal on the I/O Box terminal PSB board. Located ports 32,34,36 or 38 shown in figure 2.

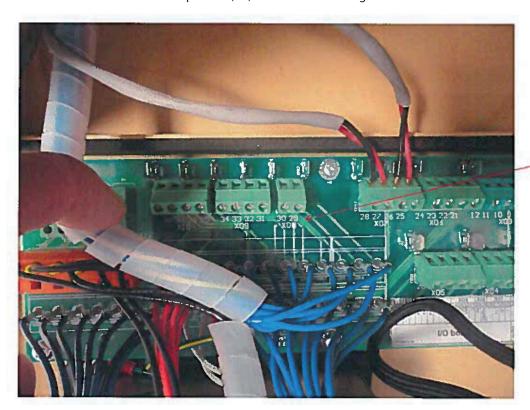

Connect the blue wire from the flow meter to analog input signal terminal. Use parts 32, 34,36 or 38.

Once wiring is complete, the analog input can be properly scaled to provide proper operation. Use values from the IR Calculator as inputs. Refer to **Ingersoll Rand** IO Box manual for instructions on how to input these values.

# **10.0 SERVICE**

The Airscout in-line needs regular maintenance to ensure that the product is functioning properly. Especially when the product is used for mobile air audits, we recommend inspecting the instrument before and after every audit to ensure that the product has not been damaged. For precision measurement equipment such as the Airscout in-line, a proper maintenance program is key to reliable measurement results and a long product lifetime.

# 10.1 Recalibration

To keep your Airscout in-line in best shape, it needs recalibration. The recommended recalibration date can be found in Airscout studio, when you read out your Airscout in-line. Keep close eye on this date. We advise annual recalibration.

# 11.0 SPECIFICATIONS

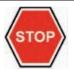

Please always check the label of your product for the specifications.

Specifications are subject to change as we are continuously improving our products. Please contact us to obtain the latest specification sheet.

| Flow sensor (minimum  | detection level and max flow rate shown)                                      |                        |
|-----------------------|-------------------------------------------------------------------------------|------------------------|
| 0.5" Airscout In-Line | 0.2380 m³ <sub>p</sub> /hr                                                    | 0.1350 SCFM            |
| 1.0" Airscout In-Line | 0.91250 m <sup>3</sup> <sub>n</sub> /hr                                       | 0.54150 SCFM           |
| 2.0" Airscout In-Line | 3.551000 m³ /hr                                                               | 2.15600 SCFM           |
| Accuracy              | 0.5% FSS under calibration conditions with calibration report                 |                        |
|                       | 5% FSS without calibration report                                             |                        |
| Reference conditions  | 0 °C, 1013.25 mbar -DIN1343                                                   | 32 °F, 14.65 psi       |
| Gas temperature       | 060 ℃                                                                         | 32140 °F               |
| Gases                 | Compressed air, nitrogen, inert gases, 95% non condensing                     |                        |
|                       | gases                                                                         |                        |
| Pressure sensor       |                                                                               |                        |
| Range                 | 016 bar gauge                                                                 | 0250 psi gauge         |
| Accuracy              | +/-1.5% FSS (060 °C)                                                          | +/-1.5% FSS (32140 °F) |
| Temperature sensor    |                                                                               |                        |
| Range                 | 060 °C                                                                        | 32140 °F               |
| Accuracy              | $+/-1^{\circ}$ (from 10 m <sub>n</sub> /sec and up) (At zero flow conditions, |                        |
|                       | temperature reading increases due to self-heating by the                      |                        |
|                       | flow sensor)                                                                  |                        |
| Display               |                                                                               |                        |
| Technology            | Liquid crystal                                                                |                        |
| Back light            | Blue with auto power save                                                     |                        |
| Memory                | 2 Million point memory option                                                 |                        |
| Mechanical            |                                                                               |                        |
| 0.5" Airscout In-Line | 135 mm x 50 mm x 85 mm 0.7 Kg                                                 |                        |
| 1.0" Airscout In-Line | 135 mm x 50 mm x 85 mm 0.7 Kg                                                 |                        |
| 2.0" Airscout In-Line | 155 mm x 90 mm x 125 mm 1.6 Kg                                                |                        |
| IP grade              | IP65 when mated to connector, at room temperature; direct                     |                        |
| -                     | rain and sunlight should be avoided. Extreme temperature                      |                        |
|                       | fluctuations may affect the IP grade over time.                               |                        |
| Ambient temperature   | 060 ℃                                                                         | 32 140 °F              |
| Inputs and outputs    |                                                                               |                        |
| Analog                | 420 mA or pulse, selectable via installation software                         |                        |
| Serial IO             | Modbus RTU                                                                    |                        |
|                       | USB for configuration (display version only)                                  |                        |
| Supply                | 1224 VDC +-10% CLASS 2 (UL)                                                   |                        |

# 12.0 ORDER INFORMATION AND ACCESSORIES

| Airscout In-Line Flow Meters with NPT Connectivity |                                                                                               |  |
|----------------------------------------------------|-----------------------------------------------------------------------------------------------|--|
| CCN                                                | Description                                                                                   |  |
| 49099278                                           | 0.5" Airscout In-Line without Display, M12 (8-Pin) connector                                  |  |
| 49099286                                           | 1.0" Airscout In-Line without Display, M12 (8-Pin) connector                                  |  |
| 49099294                                           | 2.0" Airscout In-Line without Display, M12 (8-Pin) connector                                  |  |
| 49099211                                           | 0.5" Airscout In-Line with Display and Data Logger, M12 (5-Pin) connector, mini USB interface |  |
| 49099229                                           | 1.0" Airscout In-Line with Display and Data Logger, M12 (5-Pin) connector, mini USB interface |  |
| 49099237                                           | 2.0" Airscout In-Line with Display and Data Logger, M12 (5-Pin) connector, mini USB interface |  |

All of the Airscout In-Line flow meters listed above include bi-directional flow, and NPT inlet and outlet tubes.

| Airscout In-Line Flow Meters with BSP Connectivity |                                                                                               |  |
|----------------------------------------------------|-----------------------------------------------------------------------------------------------|--|
| 49125610                                           | 0.5" Airscout In-Line without Display, M12 (8-Pin) connector                                  |  |
| 49125628                                           | 1.0" Airscout In-Line without Display, M12 (8-Pin) connector                                  |  |
| 49125636                                           | 2.0" Airscout In-Line without Display, M12 (8-Pin) connector                                  |  |
| 49125644                                           | 0.5" Airscout In-Line with Display and Data Logger, M12 (5-Pin) connector, mini USB interface |  |
| 49125651                                           | 1.0" Airscout In-Line with Display and Data Logger, M12 (5-Pin) connector, mini USB interface |  |
| 49125669                                           | 2.0" Airscout In-Line with Display and Data Logger, M12 (5-Pin) connector, mini USB interface |  |

All of the Airscout In-Line flow meters listed above include bi-directional flow, and BSP inlet and outlet tubes.

| Airscout In-Line Replacement Parts and Accessories |                                                                                              |  |
|----------------------------------------------------|----------------------------------------------------------------------------------------------|--|
| 23808967                                           | Cable, 10 m with M12 socket (5-Pin) connector and open wires                                 |  |
| 49099302                                           | Cable, 10 m with M12 socket (8-Pin) connector and open wires                                 |  |
| 49099245                                           | Power Supply, 12v, 5-Pin                                                                     |  |
| 49099252                                           | Computer Interface, JB5 box with 5 m/16.4ft cable and 12V power supply                       |  |
| 23132913                                           | RS485 to USB Converter (Replacement component for computer interface)                        |  |
| 49099328                                           | Registration Key for Configuration Software with real time read out                          |  |
| Airscout Terminal and Accessories                  |                                                                                              |  |
| 23818065                                           | Airscout Terminal wall-mount display with cable and power supply                             |  |
| 49099260                                           | Connector cap with M12 8-pin socket                                                          |  |
| 49099302                                           | Replacement cable, 10m/32.9ft with M12 8-pin connector on one side, open wires on other side |  |
| 49099310                                           | Replacement power supply, 1.9m/6.3ft, VS power plug on one side, open wires on other side    |  |

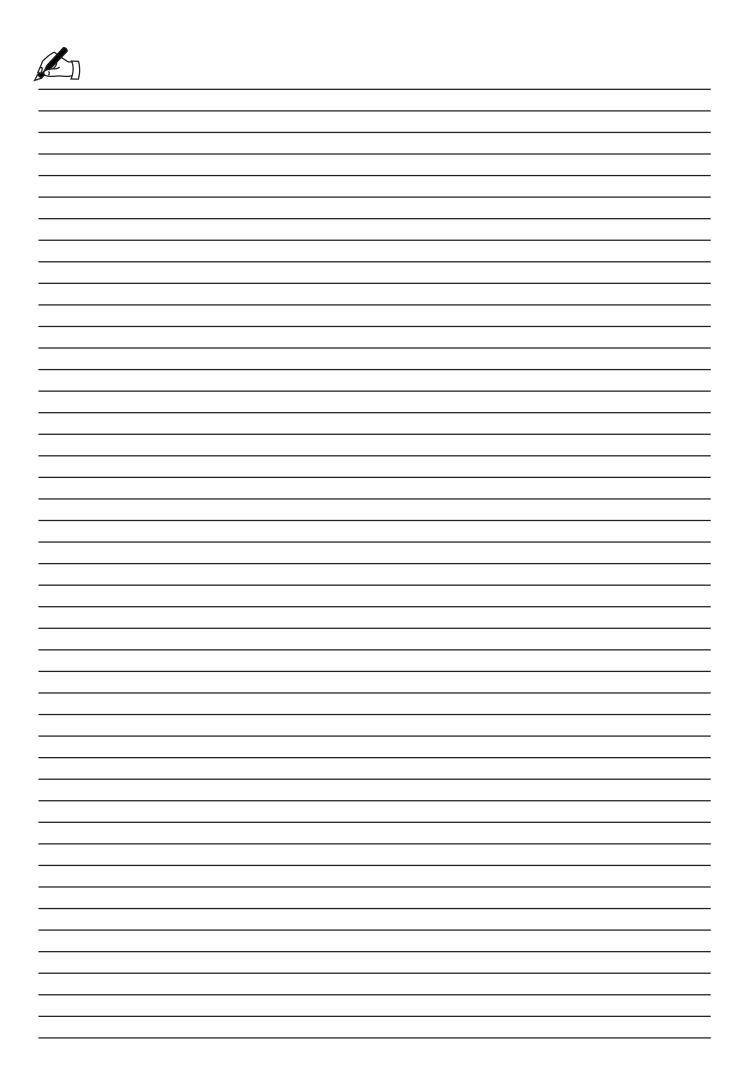

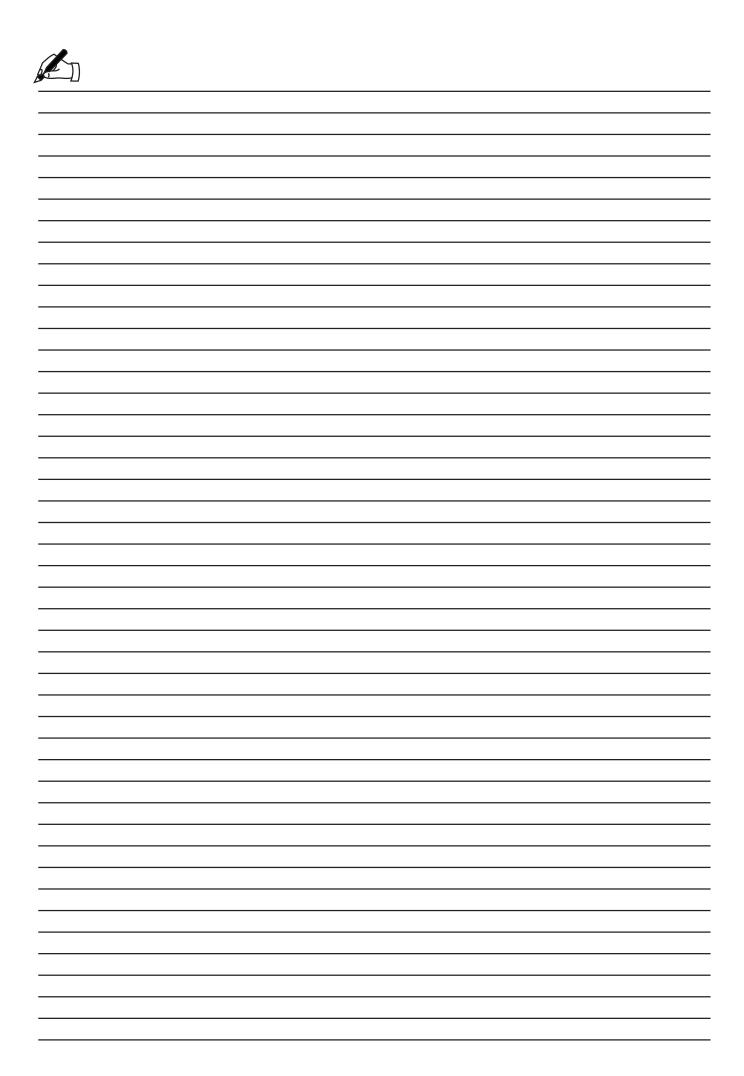

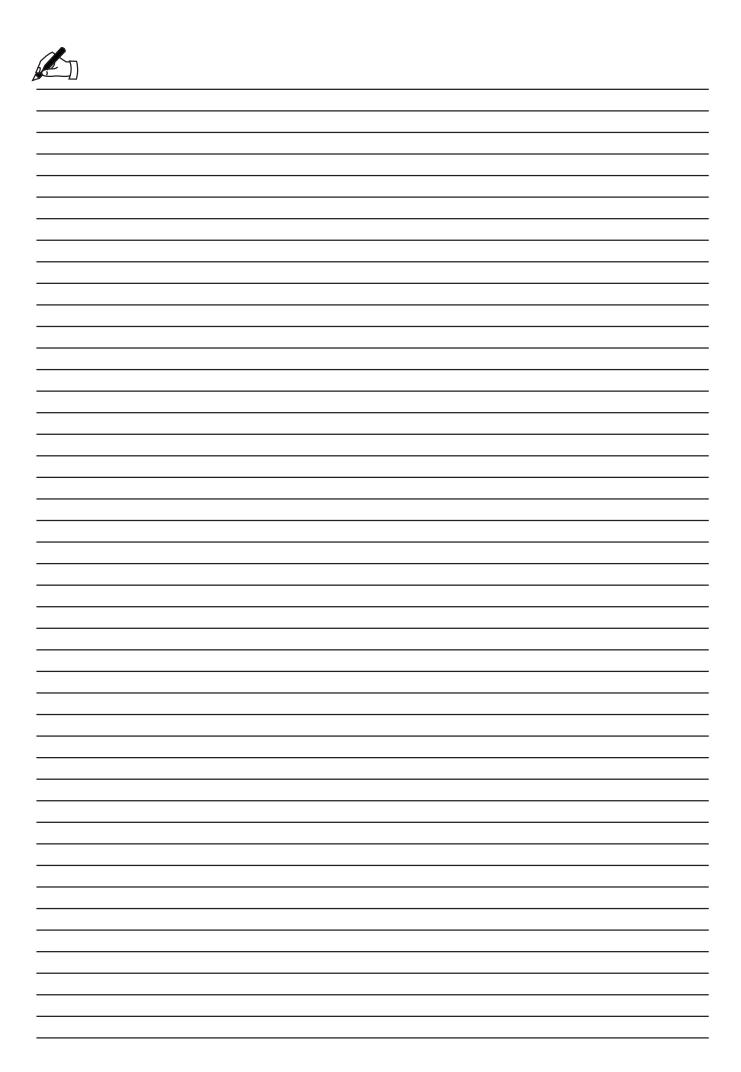

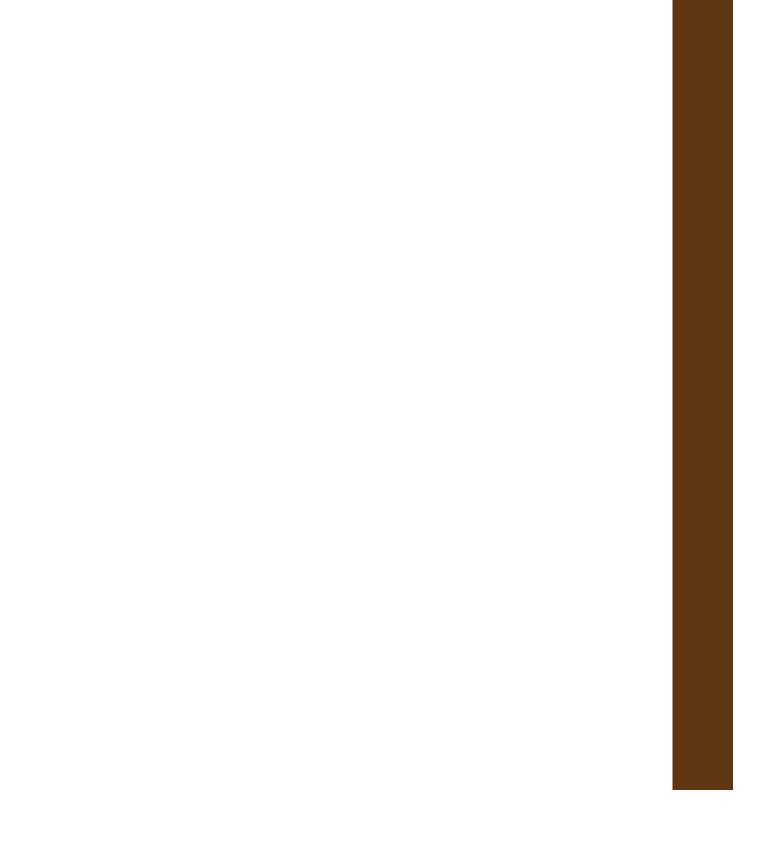